# **G** Membership - Month End and Member Statements

2016 - Fall Edition

# User Guide - Table of Contents

| Overview                                 |
|------------------------------------------|
| <u>Use Case(s)</u>                       |
| Accessing the Tool                       |
| Prepare for Statement Generation         |
| Post Open Batches                        |
| Enter Statement Messages                 |
| Month End Processing                     |
| Month End Wizard                         |
| Batch Editing/Deletion/Unposting/Posting |
| Statement Date Population                |
| Distribute Member Statements             |
| Printing Member Statements               |
| Statement Settings                       |
| Member Selection                         |
| Emailing Member Statements               |
| Statement Settings                       |
| Member Selection                         |
| Post Statement Generation                |
| Clear Minimum Adjustments                |
| Print A/R Aging Report                   |
| Common Questions and Concerns            |
| Best Practices                           |

# Overview

Monthly, Clubs perform month-end activities associated with the Membership module. The biggest portion of this month-end process is generating Member statements, and emailing or mailing the statements to a Club's Members. To ensure Statements reflect the appropriate charges and desired messages, Clubs must perform the proper preliminary steps, and then execute the Month End Wizard to process the Member Billings, Minimums, and Late Fees as applicable. Once Generated, Statements can be printed or emailed. Once finalized, the A/R aging details can be tied to the General Ledger.

# Use Case(s)

Monthly, the Club runs statements on the second business day of the new month. Prior to running their statements, they ensure all charge batches are posted, and update the statement message to promote an upcoming Club Event. They then generate their statements, and get them out to their Members. They finalize their month-end process by clearing the Member minimum adjustments, and confirm their A/R Aging agrees to their General Ledger balance.

# Accessing the Tools

The Main tools utilized in this process will be found in the Membership Module of the application.

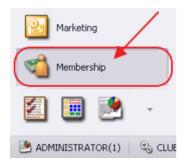

Prior to accessing the programs; however, ensure the proper preparation has been done.

# **Prepare for Statement Generation**

# Post Open Batches

To ensure all charges are properly included in the Member statements:

- 1) Post all Charge batches for the period
- 2) Enter and Post all Payments for the period

Navigate to the **Approve Charge Batches** grid and then to the **Approve Payments Batches** grid within the Membership module. In each grid, set the filter on the **Posted** column to **Unchecked**. Unposted batches will display. Post any batch with a **Transaction date** in the period you are closing.

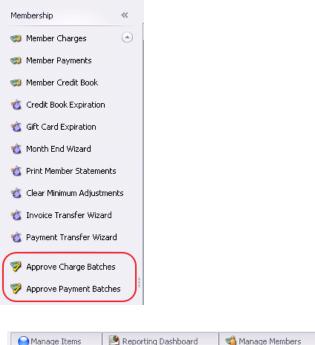

| 🛛 🔵 Mar  | nage Items   | Reporting       | g Dashboard | 🏹 Ma         | nage     | Members               | <b>&gt;</b> | Approve Charge Ba | atches 🗙     |
|----------|--------------|-----------------|-------------|--------------|----------|-----------------------|-------------|-------------------|--------------|
| Home     |              |                 |             |              |          |                       |             |                   |              |
|          |              | Κ 🗵             | <pre></pre> | 8            |          | 3                     | SC1         |                   | Ø            |
| New      | Edit Del     | lete Export     | Refresh     | Clear Filter | Ac       | tive F                | ost Batch   | Edit Batch Date   | Refresh G    |
| Transact | ion Date 🔻 💌 | Batch Control I | Number 💌    | Amount       |          | Posted 💽              | 🗂 Batch 🎽   | 🕎n 💌 POS Ba       | atch 💌       |
| Ð        | 09/06/2016   | 5308156         |             | \$400        |          |                       |             | 2)                |              |
| Ð        | 09/06/2016   | SJ08155         |             | \$6          | 27 I O L | (Blanks)              |             | -                 | $\checkmark$ |
| Ð        | 09/06/2016   | SJ08154         |             | \$200        | 0.00     | (Non blan<br>Unchecke |             |                   | $\checkmark$ |
| Ð        | 09/02/2016   | SJ08153         |             | \$78         | 3.25     | Checked               |             |                   | $\checkmark$ |
| m        | 00/01/2017   | C100147         |             |              | 0.07     |                       |             |                   |              |

### **Enter Statement Messages**

Next, update the **Statement Messages** that will appear on the Member Statements. This is an excellent opportunity to promote an upcoming event, or pass along any additional information to Members.

**199** •

-1

....

To access Statement Messages, click on **Membership** in the top menus. Then, select **Statement Messages** from the drop-down menu.

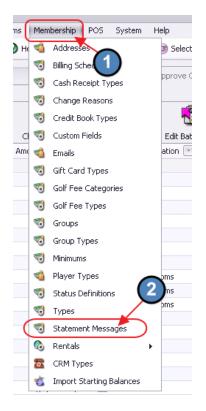

From here, **Edit** a previous statement message by clicking on it, and then selecting **Edit**, or create a new message by clicking the **New** button.

| Home 3           | (2)            |            |              |                        |        |
|------------------|----------------|------------|--------------|------------------------|--------|
|                  | 🗡 国            | B          | 8            |                        | S      |
| New Edit         | Delete Export  | Refresh    | Clear Filter | Active Help            |        |
| Name 💌           | Start Date 💌 S | top Date 💌 | Default 💌 I  | Member Type Restrict ( |        |
| Default 🚽        |                |            | $\checkmark$ |                        | $\geq$ |
| March 31 2011    |                |            |              |                        |        |
| April 30, 2011   |                |            |              |                        |        |
| May 31, 2011     | 05/30/2011     | 06/02/2011 |              |                        |        |
| June 30, 2011    | 06/30/2011     |            |              |                        |        |
| July 31, 2011    | 07/31/2011     | 08/03/2011 |              |                        |        |
| August 31, 2011  | 08/31/2011     |            |              |                        |        |
| Sept 2011        | 09/29/2011     | 10/05/2011 |              |                        |        |
| October 2011     | 10/31/2011     | 11/03/2011 |              |                        |        |
| November 2011    | 12/01/2011     | 12/09/2011 |              |                        |        |
| Dec 31, 2011     | 01/01/2012     | 01/07/2012 |              |                        |        |
| January 31, 2012 | 01/31/2012     |            |              |                        |        |
| Feb 2012         |                |            |              |                        |        |
| March 31, 2012   | 03/31/2012     |            |              |                        |        |
| April 2012       | 04/30/2012     |            |              |                        |        |
| May 31, 2012     |                |            |              |                        |        |
| This Month Mess  | 09/01/2013     | 09/30/2013 |              |                        |        |
| Junior Golfers   | 02/01/2014     | 02/28/2014 |              | $\checkmark$           |        |
| To All Members F | 02/01/2014     | 02/28/2014 |              |                        |        |

When creating a New message, give the message a **Name**. Include a **Start Date** and **End Date** for the message as applicable. Mark the message as the **Default** message if it is to be utilized as the current message, by checking the **Default** box. Then, enter message. Keeping the formatting simple and the message relatively short will ensure the message fits into the statement message box.

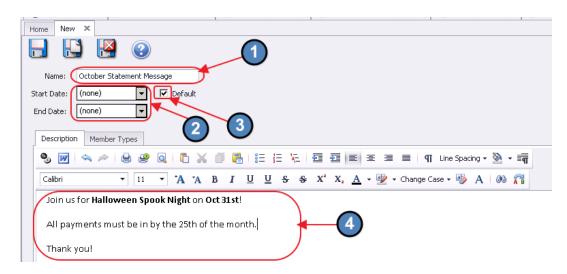

Also note there is a **Member Types** tab. This tab should be utilized to designate which Member Types should receive the message. To designate a Member Type, check the **Restrict the statement message to the following member types:** box. Then, click the Member Selection box, and designate the Member Types to include. Then, click **Select**. If the message applies to all Members, disregard this tab.

| New ×                                                        |                         |               |                |     |    |
|--------------------------------------------------------------|-------------------------|---------------|----------------|-----|----|
|                                                              |                         |               |                |     |    |
| e: Statement Message                                         |                         |               |                |     |    |
| re: 9/1/2016    Default                                      |                         |               |                |     |    |
|                                                              |                         |               |                |     |    |
| e: 9/30/2016 🔽 🚺                                             |                         |               |                |     |    |
| iption Member Types                                          |                         |               |                |     |    |
| iption Member Types                                          |                         |               |                |     |    |
| estrict the statement message to the following member types: | 🖳 Lookup Value          |               | -              |     |    |
|                                                              |                         |               |                |     | 3— |
| Member Types                                                 | Search:                 | 🐺 🕀 Quick Add |                |     |    |
| nberType                                                     | Select All Unselect All |               |                |     |    |
|                                                              |                         |               |                |     |    |
| (2)                                                          | Name                    | •             | Company        |     |    |
| $\checkmark$                                                 | "A" Prospect            |               | McConnell Golf | â   |    |
|                                                              | "A" Prospect for 2011   |               | McConnell Golf |     |    |
|                                                              | "A" Prospect for 2012   |               | McConnell Golf |     |    |
|                                                              | "Member" type test      |               | McConnell Golf |     |    |
|                                                              | 2012 Prospect           |               | McConnell Golf |     |    |
|                                                              | Angie's Test 1          |               | McConr         |     |    |
|                                                              | Angie's Test 2          |               | McCop          |     |    |
|                                                              | Associate Golf          |               | McConnell Golf |     |    |
|                                                              | Business                | × *           | McConnell Golf |     |    |
|                                                              | Corporate Golf Junior   |               | McConnell Golf |     |    |
|                                                              | Deferred Golf           |               | McConnell Golf |     |    |
|                                                              | Deleted Test Type       |               | McConnell Golf |     |    |
|                                                              | Dep-Associate Golf      |               | McConnell Golf | (5) |    |
|                                                              | Dep-Corporate Golf      |               | McConnell Golf |     |    |
|                                                              | Dep-Deferred Golf       |               | McConnell Golf |     |    |
|                                                              | Day Takawadiaka Calif   |               | M-CII C-IK     | · · |    |
|                                                              |                         |               |                |     |    |

#### When finished, click Save and Close.

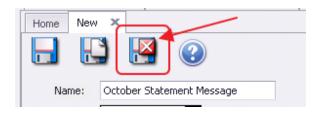

# Month End Processing

Once preliminary steps are complete, launch the Membership, Month End Wizard.

To access the Month End Wizard to generate the statements,

- 1) Click on Membership
- 2) Then, click on the Month End Wizard option.

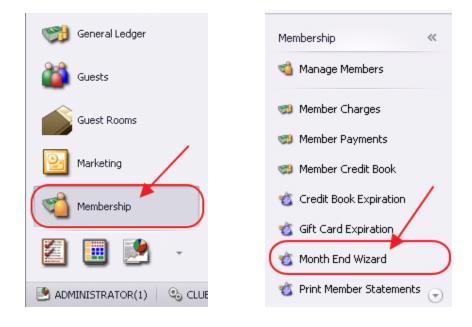

### Month End Wizard

Once the Month End Wizard launches, designate the **Month** and **Year** of the month end process to run, the **Company** (if more than one exists) to process, and the **month end processes** to run. Click **Next** to continue.

| Month End Wizard                                                                             | 0   | ۰    | 23 |
|----------------------------------------------------------------------------------------------|-----|------|----|
| Month End Setup                                                                              |     |      |    |
|                                                                                              |     |      |    |
| Step 1: Select the month and year of the month end you wish to run.                          |     |      |    |
| July 2016                                                                                    |     |      |    |
| Step 2: Select the company you wish to run the month end for.                                |     |      |    |
| McConnell Golf                                                                               |     |      |    |
| Step 3: Select which month end processes you wish to run.                                    | )   |      |    |
| Member Billing Items                                                                         |     |      |    |
| Member Minimums                                                                              |     |      |    |
| Member Late Fees as of the Last day of the month                                             |     |      |    |
|                                                                                              |     |      |    |
|                                                                                              |     |      |    |
| Step 4: After making your selections, click on Next to continue.                             |     |      |    |
| Running Month End process for 7/31/2016 Including: Member Billing Including: Member Minimums |     |      |    |
| Including: Member Late Fees                                                                  |     |      |    |
|                                                                                              |     |      |    |
|                                                                                              |     |      |    |
|                                                                                              |     |      |    |
|                                                                                              |     |      |    |
| Cancel Back                                                                                  | r 🎽 | Vext |    |

The next screens summarize the results of the selected month end processes. In each of the following screens, grid filters, navigation, and sorting are all available to assist with reviewing the data. To re-organize columns, click on column heading of column to be moved, and drop in new desired location. Once filter is set, the filter on the column will turn blue. To see all records, set filter back to (**All**). Click on column heading to sort data and display arrow in the direction of the sorting. In all screens, the total amount to be billed will be displayed in the bottom right-hand corner. Click **Next** to continue through all month end processes previously selected.

### Member Billing Items

| Month En    | d Wizard    |                                 |     |                      | _          |             |
|-------------|-------------|---------------------------------|-----|----------------------|------------|-------------|
|             |             | Process Mem                     | ıbe | er Billing           |            |             |
| BillingSche | <b>∀</b> ID | ∽ Name                          | 7   | Description 🛛 🖓      | Amo        | unt 🛆 🔽     |
| 100         | 64          | (All)<br>(Custom)               | 1   | Senior Men's Golf Le |            | \$5.00      |
| 100         | 94          | (Blanks)                        |     | Senior Men's Golf Le |            | \$5.00      |
| 100         | 94          | (NonBlanks)<br>A Stanbery, Erik |     | Senior Men's Golf Le |            | \$5.00      |
| 100         | 118         | A, TEST                         |     | Senior Men's Golf Le |            | \$5.00      |
| 100         | 118         | Abba, Abba<br>Abel, Codv        |     | Senior Men's Golf Le |            | \$5.00      |
| 100         | 178         | Koenig, Uwen                    |     | Senior Men's Golf Le |            | \$5.00      |
| 100         | 211         | Milton, Johnathon               |     | Senior Men's Golf Le |            | \$5.00      |
| 100         | 211         | Milton, Johnathon               |     | Senior Men's Golf Le |            | \$5.00      |
| 100         | 266         | Merrill, Cesar                  |     | Senior Men's Golf Le |            | \$5.00      |
| 100         | 276         | Cramer, Joye                    |     | Senior Men's Golf Le |            | \$5.00      |
| 100         | 355         | Curran, Ashley                  |     | Senior Men's Golf Le |            | \$5.00      |
| 100         | 404         | Faulk, Brady                    |     | Senior Men's Golf Le |            | \$5.00      |
| 100         | 407         | Augustine, Darnell              |     | Senior Men's Golf Le |            | \$5.00      |
| 100         | 444         | Washington, Manual              |     | Senior Men's Golf Le |            | \$5.00      |
| 100         | 453         | Bonds, Gerry                    |     | Senior Men's Golf Le |            | \$5.00      |
| 100         | 501         | PayCloud, Test                  |     | Senior Men's Golf Le |            | \$5.00      |
| 100         | 508         | Smith, John                     |     | Senior Men's Golf Le |            | \$5.00      |
| 100         | 533         | Hoendorf, R. J.                 |     | Senior Men's Golf Le |            | \$5.00      |
| 100         | 612         | Milner, Demetrius               |     | Senior Men's Golf Le |            | \$5.00      |
| 100         | 610         | Milnor Domotrius                | _   | Saniar Man's Galf La |            | ¢5.00 ┸     |
|             |             |                                 |     |                      | Total: \$3 | 8,277,481.9 |
| Cancel      |             |                                 |     | Back                 |            | Next        |

### Member Minimums

|      | Process M           | Process Member Minimums                    |  |  |  |  |  |  |  |  |  |  |
|------|---------------------|--------------------------------------------|--|--|--|--|--|--|--|--|--|--|
| ID   | √ Name              | ∽ Amount⊽⊽ Ending Date ⊽                   |  |  |  |  |  |  |  |  |  |  |
| 541  | Abba, Abba          | \$1,200.00 8/31/2016 12:0                  |  |  |  |  |  |  |  |  |  |  |
| 1001 | Aiken, Arron        | \$1,200.00 8/31/2016 12:0                  |  |  |  |  |  |  |  |  |  |  |
| 560  | Cool, Joe           | \$1,200.00 8/31/2016 12:0                  |  |  |  |  |  |  |  |  |  |  |
| 0003 | Pacella, Barbara    | \$1,200.00 8/31/2016 12:0                  |  |  |  |  |  |  |  |  |  |  |
| 559  | A Stanbery, Erik    | \$1,100.00 8/31/2016 12:0                  |  |  |  |  |  |  |  |  |  |  |
| 544  | Adams, Andy         | \$100.00 8/31/2016 12:0                    |  |  |  |  |  |  |  |  |  |  |
| 1002 | Alvarado, Keneth    | \$100.00 8/20/2016 12:0                    |  |  |  |  |  |  |  |  |  |  |
| 152  | Amato, Thurman      | \$100.00 8/20/2016 12:0                    |  |  |  |  |  |  |  |  |  |  |
| 223  | Amato, Cory         | \$50.00 8/20/2016 12:0                     |  |  |  |  |  |  |  |  |  |  |
| 113  | Amato, Rueben       | \$50.00 8/31/2016 12:0                     |  |  |  |  |  |  |  |  |  |  |
| 407  | Augustine, Darnell  | \$50.00 8/31/2016 12:0                     |  |  |  |  |  |  |  |  |  |  |
| 205  | Ayala, Ramiro       | \$50.00 8/31/2016 12:0                     |  |  |  |  |  |  |  |  |  |  |
| 85   | Baldwin, Yong       | \$50.00 8/31/2016 12:0                     |  |  |  |  |  |  |  |  |  |  |
| 30   | Barbee, Harland     | \$50.00 8/20/2016 12:0                     |  |  |  |  |  |  |  |  |  |  |
| 295  | Beavers, Fernando   | \$50.00 8/20/2016 12:0                     |  |  |  |  |  |  |  |  |  |  |
| 242  | Beavers, Roberto    | \$50.00 8/20/2016 12:0                     |  |  |  |  |  |  |  |  |  |  |
| 6    | Behrens, Haywood    | \$50.00 8/31/2016 12:0                     |  |  |  |  |  |  |  |  |  |  |
| 254  | Bellamy, Eddy       | \$50.00 8/31/2016 12:0                     |  |  |  |  |  |  |  |  |  |  |
| 168  | Bellamy, Florentino | \$50.00 8/31/2016 12:0                     |  |  |  |  |  |  |  |  |  |  |
| າດາ  | Dollamı Tad         | *50.00_9/31/2016 12:0<br>Total: \$21,606.6 |  |  |  |  |  |  |  |  |  |  |

#### Member Late Fees

| Amount 🖓 |
|----------|
| \$311.50 |
| \$154.90 |
| \$278.05 |
| \$319.66 |
| \$291.61 |
| \$316.69 |
| \$327.66 |
| \$1.63   |
| \$205.23 |
| \$325.36 |
| \$14.40  |
| \$287.70 |
| \$272.27 |
| \$78.82  |
| \$339.33 |
| \$350.83 |
| \$329.84 |
| \$34.35  |
| \$329.99 |
| \$331.27 |
|          |

Following the individual summaries of the Month End processes selected for processing, the **Process End of Month Activity** screen will then appear. Click **Finish** to begin processing the billings displayed on the previous screens.

|                    |                      |              | _ <b>_</b> X |
|--------------------|----------------------|--------------|--------------|
|                    | Processing End Of Mo | nth Activity |              |
| Billing Progress:  |                      |              |              |
|                    | 0 %                  | Preview      | Delete       |
| Minimums Progress: |                      |              |              |
|                    | 0 %                  | Preview      | Delete       |
| Late Fee Progress: |                      |              |              |
|                    | 0 %                  | Preview      | Delete       |
|                    |                      |              |              |
|                    |                      |              |              |
|                    |                      |              |              |

Once all billings have completed processing (100%), the batches are available for review and posting. On this screen, each of the batches now have a **Preview** and **Delete** button. Click

**Preview** to review each of the billing batches, and if correct, post the batch. Click **Delete** to eliminate the batch prior to posting. Additionally, populate the new **Statement Publish Date** field, and click **Save**. This date should be set to the last date of the Month for the Current Statement period. When finished, click **Close**.

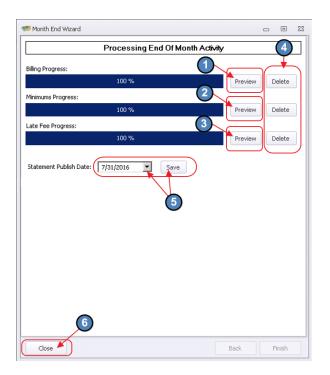

Note that the End of Month Wizard can be run as many times as necessary, as long as the generated batches have been deleted. Additionally, the Wizard may be closed, and the generated batches may be reviewed/posted at a later date.

# Batch Editing/Deletion/Unposting/Posting

While previewing, posting, and deleting the batches are available options within the Wizard, once generated, the batches can also be accessed for editing/deletion/unposting/posting in the **Membership**, **Approve Charge Batches** tool.

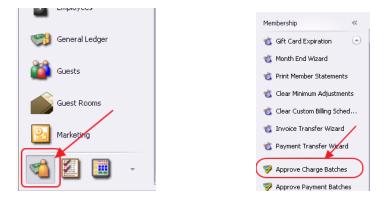

#### Remove a Member's Charge from the Billing (Unposted Batch)

Once in **Approve Charge Batches**, find desired batch, click on the "+" icon next to the batch to expand it and show the different charges in the batch. Right-click on the name of the Member's charge you want to remove. Select **Delete** from the shortcut menu to eliminate charge from batch.

| Home | -                      | Items 📃 🖄 Rej      | porting Dashboa |            |             | nage Members | _ • .       |              |              | -    | Billing Schedule | 1.            |         |             | 1-     | Financial Rej |            | Sta                   |
|------|------------------------|--------------------|-----------------|------------|-------------|--------------|-------------|--------------|--------------|------|------------------|---------------|---------|-------------|--------|---------------|------------|-----------------------|
|      | Ć                      |                    | <b>Z</b>        | ·          | 8           |              |             | 1            | Ń            | -    |                  |               | (?)     | Search:     |        |               | -          | All Words<br>Any Word |
| New  |                        |                    | oport Refres    |            | lear Filter |              |             | Edit Batch D |              |      | Unpost Batch     |               | Help    |             |        |               |            |                       |
| ansa | ction                  |                    | ontrol Number 💽 | Am         |             | Posted A     | -           | ocation 💌    |              |      | Posted Date 💽    | 9             |         |             |        |               |            |                       |
|      | $\boldsymbol{\lambda}$ | 2/2016 5308105     |                 |            | \$800       |              | Retail      |              | $\checkmark$ |      |                  |               |         |             |        |               |            |                       |
| K    |                        | J7/31/2016 5J08123 |                 |            | \$108,487   |              |             |              |              |      |                  |               |         |             |        |               |            |                       |
| Γ_   |                        | /31/2016 530812    |                 |            | \$21,692    |              | 1           |              |              |      |                  |               |         |             |        |               |            |                       |
| ID   |                        | Member Name        | POS Ticket      |            | Open        | Billed Date  | Description |              |              |      |                  | Created By    |         | Amount Paid |        | Billed        | Balance Du |                       |
| -    |                        | Smyth, Garrett     |                 | 0          | Lannad      | 07/31/2016   |             |              |              | 1041 |                  | ADMINISTRATOR | \$35.00 |             | \$0.00 |               | \$35       |                       |
| -    |                        | Echols, Emory      |                 | 0          | -           | 07/31/2016   |             |              |              | 693  |                  | ADMINISTRATOR | \$35.00 |             | \$0.00 |               | \$35       |                       |
| -    |                        | Caraballo, Lino    |                 | 0          | Land        | 07/31/2016   |             |              | 2 1 1        | 814  |                  | ADMINISTRATOR | \$35.00 |             | \$0.00 |               | \$35       |                       |
| -    |                        | Hardesty, Lon      |                 | $\bigcirc$ |             | 07/20/2016   |             |              |              | 646  |                  | ADMINISTRATOR | \$35.00 |             | \$0.00 |               | \$35       |                       |
| -    |                        | Negron, Tiffiny    |                 | ے          |             | 07/20/2016   |             |              |              | 374  |                  | ADMINISTRATOR | \$35.00 |             | \$0.00 |               | \$35       |                       |
|      |                        | Enriquez, Mariano  | -               | 0          |             | 07/31/2016   | -           |              |              | 655  |                  | ADMINISTRATOR | \$35.00 |             | \$0.00 |               | \$35       |                       |
| _    |                        | Reece, Virgil      |                 |            | New         | Ctrl+N       |             |              | Ending 07    |      |                  | ADMINISTRA    | \$35.00 |             | \$0.00 |               | \$35       |                       |
| -    |                        | Koenig, Robt       |                 |            |             |              | -           |              | ng 07/20/16  | 605  |                  | ADMINISTRATOR | \$35.00 |             | \$0.00 |               | \$35       |                       |
|      |                        | Hightower, Dewayne | e               | 0          | Edit        | Ctrl+E       |             |              | ng 07/20/16  | 715  |                  | ADMINISTRATOR | \$35.00 |             | \$0.00 |               | \$35       |                       |
| -    |                        | Beckett, Renaldo   |                 | (*         | Delete      | Delete       |             |              | ng 07/20/16  | 720  |                  | ADMINISTRATOR | \$35.00 |             | \$0.00 |               | \$35       |                       |
|      |                        | Rush, Samual       |                 | 4          | Undelete    |              |             |              | ng 07/31/16  | 795  |                  | ADMINISTRATOR | \$35.00 |             | \$0.00 |               | \$35       |                       |
| -    |                        | Webber, Odis       |                 | 63         | Refresh     | Ctrl+R       |             |              | ng 07/31/16  | 701  |                  | ADMINISTRATOR | \$35.00 |             | \$0.00 |               | \$35       |                       |
| -    |                        | Blakely, Bobby     |                 | -          |             |              |             |              | ng 07/20/16  | 727  |                  | ADMINISTRATOR | \$35.00 |             | \$0.00 |               | \$35       |                       |
| -    |                        | Dailey, Donnie     |                 |            | Print Grid  |              |             |              | ng 07/20/16  | 728  |                  | ADMINISTRATOR | \$35.00 |             | \$0.00 |               | \$35       |                       |
|      |                        | Bull, Billie       |                 | ٩          | Customize   | e Columns    |             |              | ng 07/20/16  | 732  |                  | ADMINISTRATOR | \$35.00 |             | \$0.00 |               | \$35       |                       |
| 40   | 19323                  | Rios. Kieth        |                 | ٩          | Generate    | Summaries    | Hospept M   | linimum Endi | na 07/20/16. | 735  |                  | ADMINISTRATOR | \$35.00 |             | \$0.00 |               | \$3F       | .00                   |
|      | 0                      | 07/31/2016 5308120 | )               |            | \$103,813   | .55          |             |              |              |      |                  |               |         |             |        |               |            |                       |
|      | 0                      | 07/31/2016 5308112 | 2               |            | \$108,515   | 5.69         |             |              |              |      |                  |               |         |             |        |               |            |                       |
|      | 0                      | 07/31/2016 5308111 |                 |            | \$21,742    | 2.36         |             |              |              |      |                  |               |         |             |        |               |            |                       |

### Delete a Batch (Unposted Batch)

Once in **Approve Charge Batches**, find desired batch, and right-click on it. Select **Delete** from the shortcut menu, and confirm deletion to eliminate unposted batch.

| 😑 Manage Items 🛛 💽 Reporting Da: |              |        |             | ) Dashboar | shboard 🛛 🖏 Manage Members |          |        | 🦻 A     | pprove Charge Ba | itches 🗙 🤻   |
|----------------------------------|--------------|--------|-------------|------------|----------------------------|----------|--------|---------|------------------|--------------|
| Home                             |              |        |             |            |                            |          |        |         |                  |              |
|                                  |              | ×      | ×           | 3          | 8                          |          | K      | 1       | <b>N</b> B       | R<br>R       |
| New                              | Edit D       | elete  | Export      | Refres     | n Clear Filte              | r Active | Post   | Batch   | Edit Batch Date  | Refresh GL   |
| Transact                         | ion Date 🔻 💽 | Bato   | h Control M | Jumb       | Amount                     | Post     | ed 🔺 💌 | Batch I | .ocation 💌 POS   | Batch 🔄      |
| ÷                                | 08/02/201    | 6 SJ08 | 3105        |            | \$8                        | 00.00    |        | Retail  |                  | $\checkmark$ |
| +                                | 07/31/201    | 6 SJ08 | 3123        | /~         | \$108,4                    | 87.11    |        |         |                  |              |
| Ð                                | 07/31/201    | 6 SJO  | 8122 💆      |            |                            |          | 2      | )       |                  |              |
| Ŧ                                | 07/31/201    | 6 SJ08 | 3120        |            | New                        | Ctrl+N   | $\sim$ |         |                  |              |
| ÷                                | 07/31/201    | 6 SJ08 | 3112        |            | Edit                       | Ctrl+E   |        |         |                  |              |
| ÷                                | 07/31/201    | 6 SJ08 | 8111        |            | Delete                     | Delete   | )      |         |                  |              |
| ÷                                | 07/31/201    | 6 SJ08 | 8110        | 4          | Undelete                   |          |        |         |                  |              |
| ÷                                | 07/29/201    | 6 SJ08 | 3134        |            |                            |          |        | F&B     |                  | $\checkmark$ |
| ÷                                | 07/28/201    | 6 SJ08 | 3097        | 63         | Refresh                    | Ctrl+R   |        | Retail  |                  | $\checkmark$ |
| +                                | 07/27/201    | 6 SJ08 | 3096        | ÷          | Print Grid                 |          |        | F&B     |                  | $\checkmark$ |
| ÷                                | 07/26/201    | 6 SJ08 | 3095        | ٢          | Customize Co               | olumns   |        | Retail  |                  | $\checkmark$ |
| +                                | 07/25/201    | 6 SJ08 | 3093        | ٢          | Generate Su                |          |        | Retail  |                  | $\checkmark$ |
| ÷                                | 07/19/201    | 6 SJ08 | 3091        | 90         | Generate Su                | ninaries |        | Other   |                  | $\checkmark$ |
| ÷                                | 07/18/201    | 6 SJ08 | 3088        | Aī         | Font Size                  | +        |        | F&B     |                  | $\checkmark$ |
| ÷                                | 07/18/201    | 6 SJ08 | 3086        | 13         | Auto Refresh               | n 🕨      |        | Retail  |                  | $\checkmark$ |
| ÷                                | 07/14/201    | 6 SJ08 | 3082        |            | Grid Layouts               |          |        | F&B     |                  | $\checkmark$ |
| ÷                                | 07/12/201    | 6 SJ08 | 3080        |            |                            |          |        | F&B     |                  | $\checkmark$ |

### Unpost a Batch (Posted Batch)

Once in **Approve Charge Batches**, find desired batch, and highlight it. Then, select the **Unpost Batch** icon. Once unposted, the batch can then be deleted, or edited, and re-posted.

| -         |              |               |            |              |          |           |                      |              |                 |                   |
|-----------|--------------|---------------|------------|--------------|----------|-----------|----------------------|--------------|-----------------|-------------------|
| Home      |              |               |            |              |          |           |                      |              |                 | _                 |
|           |              | < 🗵           | <li>A</li> | 8            |          | Ø         |                      |              |                 |                   |
| New       | Edit Dele    | ete Export    | Refresh    | Clear Filter | Active   | Post Bati | ch 🐘 Edit Batch Date | Refresh GL   | Unpost Batch    | Bat               |
| Transacti | ion Date 🛛 💌 | Batch Control | Number 💌   | Amount       | Posted   | 🕶 💌 Ba    | tch Location 💌 POS   | 5 Batch 🛛 💌  | 🄊 🔊 Sted Date 💌 | )                 |
| Ð         | 09/07/2016   | SJ08159       |            | \$3          | 3.00     | 1         |                      |              | 09/07/2016      | 5                 |
| ŧ         | 09/06/2016   | SJ08156       |            | \$400        | 0.00     | 1         |                      |              | 09/06/2016      | 5                 |
| Ð         | 09/06/2016   | SJ08155       |            | \$6          | 5.16 🛛 🖥 | 🚺 F8      | ß                    | 2)           | 09/06/2016      | 5                 |
| Ŧ         | 09/06/2016   | SJ08154       |            | \$200        | 0.00     | 🚺 F8      | ß                    |              | 09/06/2016      | 5                 |
| Ŧ         | 08/30/2016   | SJ08142       |            | \$16         | 5.60 🛛 🖥 | 🚺 F8      | ß                    | $\checkmark$ | 08/30/2016      | 5                 |
| Ð         | 08/29/2016   | 5J08139       |            | \$338        | 8.15     | 🚺 F8      | ß                    | $\checkmark$ | 08/29/2016      | 5                 |
| Ð         | 08/25/2016   | 5J08133       |            |              | 5        |           |                      |              | 08/25/2016      | 5                 |
| Ð         | 08/23/2016   | SJ08129       |            |              | 5        |           |                      |              | 08/23/2016      | 5                 |
| Ð         | 08/18/2016   | SJ08119       |            | \$5          | 5.17     | 🚺 F8      | ß                    | $\checkmark$ | 08/18/2016      | 5                 |
| Ð         | 08/02/2016   | SJ08117       |            | \$40         | ).52 🛛   | 🛛 F8      | ß                    | $\checkmark$ | 08/17/2016      | 5                 |
| Ð         | 08/16/2016   | SJ08115       |            | (1) 🕫        | 5.82     | 1         |                      |              | 08/16/2016      | 5                 |
| Ð         | 08/11/2016   | SJ08109       | /          | \$426        | 5.36     | 🖉 Re      | tail                 | $\checkmark$ | 08/11/2016      | 5                 |
| Ð         | 07/29/2016   | 5308099       |            | \$98         | 3.27     | 🚺 F8      | ß                    | $\checkmark$ | 08/01/2016      | 5                 |
| Ð         | 06/30/2016   | 5308094       | ×          | \$107,205    | i.54 🛛   | 1         |                      |              | 07/25/2016      | $\mathbf{\Sigma}$ |
| m         | 2100/0017    | C100000       |            | 400          | 140 E    | / n-      | u Lit                |              | 02/00/0017      | -                 |

#### Post a Batch (Unposted Batch)

Once in **Approve Charge Batches**, find desired batch, and highlight it. Then, select the **Post Batch** icon to post the unposted batch.

| Home                                                                                                    |      |        |        |         |              |        |            |                 |            |              |
|----------------------------------------------------------------------------------------------------|------|--------|--------|---------|--------------|--------|------------|-----------------|------------|--------------|
|                                                                                                    |      | ×      | ×      | B       | 8            |        |            | 1               | R<br>R     |              |
| New                                                                                                    | Edit | Delete | Export | Refresh | Clear Filter | Active | Post Batch | Edit Batch Date | Refresh GL | Unpost Batch |
| Transaction Date 🔄 Batch Control Number 💌 Amount 💿 Posted 🔻 💌 Batch Location 🔍 POS Batch 💿 Posted Date 💌 |      |        |        |         |              |        |            |                 |            |              |
| E 08/31/2016 5J08125 \$103,257.30 Q                                                                      |      |        |        |         |              |        |            |                 |            |              |
|                                                                                                    |      |        |        |         |              |        |            |                 |            |              |

### Statement Date Population

While populating the Statement date is an option within the Wizard, this date may also be entered by choosing **System**, and **System Settings** from the top menu.

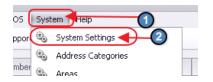

Navigate to the **Membership tab**, populate the **Statement Publish Date**, and click **Save and Close** to continue. Remember this date should be set to the last date of the Month for the Current Statement period.

| Manage Items                                        | Reporting Dashboard | 📹 Manage Ma      | embers 💖         | Approve Charge Batches | 🕲 System Settings 🗙 |
|-----------------------------------------------------|---------------------|------------------|------------------|------------------------|---------------------|
| 📙 🔣 🔍                                               |                     |                  |                  |                        |                     |
| 🗞 General 🏹 3                                       | Group Types         |                  |                  |                        |                     |
| 🖏 Accounting 🛛 🔍                                    | Minim               | um Group Type:   | Minimums         |                        | 9                   |
| Accounts Payable<br>Accounts Receivable             | (1) ві              | ing Group Type:  | Billing          |                        |                     |
| Employee                                            | Service Cha         | rge Group Type:  | Service Charge   |                        |                     |
| Nembership                                          | Member Nun          | bering           |                  |                        |                     |
| <ul> <li>Point of Sale</li> <li>Web Site</li> </ul> | Next f              | 1ember Number:   | 574              |                        |                     |
| Web Site     Web Site     Web Site                  | Membe               | er Number Mask:  | @%               | Member Number Mask H   | telp                |
| Services                                            | Member              | Number Length:   | 8                |                        |                     |
|                                                     | Member              | # Suffix Length: | 1                |                        |                     |
|                                                     | Guest               |                  |                  |                        |                     |
|                                                     |                     | Guest Member:    | Guest            |                        | 0                   |
|                                                     | =                   | TBD Member:      | Santiago Overstr | reet                   |                     |
|                                                     | Statements          |                  |                  |                        |                     |
|                                                     | Statement           | Grouping Style:  | Group By Charge  | d By Member            | •                   |
|                                                     | State               | ment Due Date:   | 15th Day Of The  | Month.                 |                     |
|                                                     | Stateme             | nt Publish Date  | 9/ 6/2016        | -(2)                   |                     |
|                                                     | Statem<br>Type:     | ent Notification | Statement        |                        |                     |

# **Distribute Member Statements**

To print and/or email Member Statements, click on **Membership**, and then select **Print Member Statements** to launch the **Member Statement Wizard**.

| Employees      | Membership «                 |
|----------------|------------------------------|
| General Ledger | ift Card Expiration          |
| 📸 Guests       | Month End Wizard             |
| Guest Rooms    | Trint Member Statements      |
|                | 🐮 Clear Minimum Adjustments  |
| 📹 🗵 🔳 🕤        | 🔞 Clear Custom Billing Sched |

To minimize processing time, it is recommended to Print Statements and Email Statements in separate processing batches. Oftentimes, Clubs print statements first, and then produce email statements while stuffing envelopes.

### **Printing Member Statements**

### **Statement Settings**

Once in the Wizard, enter the **Month** and **Year**, designate the **Company** (if more than one exists), and indicate whether or not the statements are a **Memo Billing**. Next, specify the **Output** settings to **Print Statements**. Click **Next** to continue.

| 🗞 Member Statement Wizard                                                                 | 22 F                 |
|-------------------------------------------------------------------------------------------|----------------------|
| Statement Generation Wizard<br>Select month and year you wish to generate statements for. | 1                    |
| Statement Period                                                                          |                      |
| Output Settings                                                                           |                      |
| Save Statement Copy To File Export Statement To Third Party (None)                        |                      |
|                                                                                           | 5                    |
| ⊆ancel                                                                                    | Previous Next Einish |

**Note**: The Memo Billing option shown above is often used in conjunction with a Billing Schedule flagged as such (see Billing Schedule screenshot below), and is used to provide an idea of what a billing would look like for informational purposes only. For example, a Club that bills Members annually in December, may generate a memo billing in September to give their Members an idea of what the December billing will look like.

| Man        | age Items   |            | Reporting  | Dashboard | 📹 Mar        | nage Memb    | ers        | 🦻 Approve Ch | narge Batches | 🚯 Web Browser                                  | 📆 Billing Schedule | s x          |    |
|------------|-------------|------------|------------|-----------|--------------|--------------|------------|--------------|---------------|------------------------------------------------|--------------------|--------------|----|
| Home       |             |            |            |           |              |              |            |              |               |                                                |                    |              |    |
| New        | Edit        | X          | Export     | Refresh   | Clear Filter | Active       | ()<br>Help | ) Search:    |               | <ul> <li>All Word</li> <li>Any Word</li> </ul> |                    |              |    |
| Name       |             |            |            | ▲ 💌       | Description  |              | -          | Amount 💌     | Frequency 💌   | Include On Memo Billing                        | Rental Schedule    | Month Begins | -  |
| Addition   | al Club S   | torage     |            |           |              |              |            | \$100.00     | Yearly        |                                                |                    |              | 3  |
| Assessme   | ent Bev     |            |            |           | Assessment   |              |            | \$300.00     | Yearly        |                                                |                    |              | 11 |
| Associate  | 100% Du     | es         |            |           |              |              |            | \$470.00     | Yearly        |                                                |                    |              | 4  |
| Associate  | 33% Due     | s          |            |           |              |              |            | \$155.00     | Yearly        |                                                |                    |              | 4  |
| Associate  | : 50% Due:  | s          |            |           |              |              |            | \$235.00     | Monthly       |                                                |                    |              | 4  |
| Associate  | : 66% Due:  | s          |            |           |              |              |            | \$310.00     | Monthly       |                                                |                    |              | 4  |
| Associate  | C           |            |            |           |              |              |            | \$50.00      | Monthly       |                                                |                    |              | 4  |
| Caddy Ba   | inquet      |            |            |           |              |              |            | \$50.00      | SemiAnnual    |                                                |                    |              | 4  |
| Capital Du | ues         |            |            |           |              |              |            | \$45.00      | Monthly       |                                                |                    |              | 4  |
| Capital Du | ues (memb   | ers who jo | ined after | 1/1/10)   | Members who  | o joined aft | er 1/1     | \$45.00      | Yearly        |                                                |                    |              | 3  |
| Club Stor  | age         |            |            |           |              |              |            | \$132.00     | Yearly        |                                                | $\checkmark$       |              | 4  |
| Corporate  | e Golf Dues | ;          |            |           |              |              |            | \$0.00       | Yearly        |                                                |                    |              | 4  |

### **Member Selection**

On the next screen in the Wizard, designate the Members for whom the Statements should be printed. The screen will default to the Member Group, **All**. Designate the **Print Order** (either by Member ID, or Last Name), and then add Members by clicking the **Member Select** button. Note: The Members that appear in the next screen are controlled by the **Member Group** selected.

| Membe      | er Statement Wizard                                                                | ? X                                               |
|------------|------------------------------------------------------------------------------------|---------------------------------------------------|
|            | ent Generation Wizard<br>ct members you wish to generate statements for. Use the f | ilter settings to select a subset of your members |
| Filter Set | F                                                                                  | Print Order Member ID                             |
| Select Me  | embers                                                                             | 3                                                 |
| Selected   | l Members                                                                          |                                                   |
| ID         | Name                                                                               | Address                                           |

The Member Lookup window will launch. The **Has Statement Address** column will be **checked** if the Member is configured to have a **printed** statement. To easily select all Member who are configured for a printed statement, **filter** the **Has Statement Address** column for checked, and then click, **Select All**. To add all selected Members to the list for statements, click **Select**.

| ear | ch:       | •                      | <b>A</b>        | 🕀 Quick Add         |                       |
|-----|-----------|------------------------|-----------------|---------------------|-----------------------|
| s   | elect All | Unselect All           |                 |                     |                       |
|     | Mem 🔺     | Name                   | City            | Has Statement Email | Has Statement Address |
| 1   | 3         | Shanks, Xavier         | North Oaks      | $\checkmark$        | (All)                 |
|     | 4         | Huerta, Wilbur         | North Oaks      | $\checkmark$        | (Custom)              |
| 1   | 5         | Rudolph, Darrick       | North Oaks      | <u> </u>            | Unchecked<br>Checked  |
| 1   | 6         | Behrens, Haywood       | North Oaks      |                     |                       |
| 1   | 7         | West, Doyle            | AB              | $\checkmark$        |                       |
| 1   | 8         | Fontenot, Carter       | North Oaks      | $\checkmark$        | $\checkmark$          |
| 1   | 9         | Velazquez, Shon        | Vadnais Heights | $\checkmark$        | $\checkmark$          |
| 1   | 10        | Overstreet, Santiago   | North Oaks      | $\checkmark$        | $\checkmark$          |
| 1   | 11        | Montes, Lyndon         | North Oaks      |                     | $\checkmark$          |
| 1   | 15        | Burk, Gilberto         | North Oaks      | $\checkmark$        | $\checkmark$          |
| 1   | 17        | Hightower, Issac       | North Oaks      | $\checkmark$        | $\checkmark$          |
| 1   | 19        | Cooney, Demarcus       | Shoreview       | $\checkmark$        | $\checkmark$          |
| 1   | 21        | Payton, Erwin          | North Oaks      | $\checkmark$        | $\checkmark$          |
| 1   | 22        | Leavitt, Arron         | North Oaks      | $\checkmark$        | $\checkmark$          |
| L.  | Has Sta   | tement Address] = 'Che | ckeď 🔻          |                     | Edit Filte            |

If a filter is not applied, all Members will be returned. Members listed in **RED** are not configured to receive a printed or emailed statement. Many Clubs and Members are choosing to go paperless, and access their Statements via the club Website. To remove a Member inadvertently added to the listing who is not set up for Statements, select the **Member**, and click **Remove Selected**.

| Statement Generation Wizard<br>Select members you wish to generate statements for. Use the filter settings to select a subset of your members |                      |                                                                                                    |                        |              |  |  |
|----------------------------------------------------------------------------------------------------|----------------------|----------------------------------------------------------------------------------------------------|------------------------|--------------|--|--|
| Filter Settings                                                                                                    |                      |                                                                                                    |                        |              |  |  |
| Member Group                                                                                                    | : (All)              | •                                                                                                    | Print Order: Member ID | -            |  |  |
| Select Members                                                                                                    | i                    |                                                                                                    |                        | 2            |  |  |
| Selected Memb                                                                                                    | bers                 |                                                                                                    |                        |              |  |  |
| D                                                                                                    | Name                 |                                                                                                    | Address                |              |  |  |
| 5                                                                                                    | Rudolph, Darrick     |                                                                                                    | 5                      | A            |  |  |
| 6                                                                                                    | Behrens, Haywood     |                                                                                                    | 5                      | <b>V</b> 0   |  |  |
| 7                                                                                                    | West, Doyle          |                                                                                                    | 5                      | $\checkmark$ |  |  |
| 8                                                                                                    | Fontenot, Carter     |                                                                                                    | 5                      | $\checkmark$ |  |  |
| 9                                                                                                    | Velazquez, Shon      |                                                                                                    | E                      | $\checkmark$ |  |  |
| 10                                                                                                    | Overstreet, Santiago |                                                                                                    | E                      | $\checkmark$ |  |  |
| 11                                                                                                    | Montes, Lyndon       |                                                                                                    | E                      | $\checkmark$ |  |  |
| 12                                                                                                    | Walters, Alex        |                                                                                                    |                        |              |  |  |
| 14                                                                                                    | Bright, Porsha 🖕 👘   |                                                                                                    |                        |              |  |  |
| 15                                                                                                    | Burk, Gilberto       |                                                                                                    | 8                      | V            |  |  |
| 16                                                                                                    | Mccloud, Vince       |                                                                                                    | [                      | 3            |  |  |
| 17                                                                                                    | Hightower, Issac     | (1)                                                                                                    | 5                      |              |  |  |
| 18                                                                                                    | Bunch, Mel           | $\smile$                                                                                                    | [                      | 3            |  |  |
| 19                                                                                                    | Cooney, Demarcus     |                                                                                                    |                        |              |  |  |
| 20                                                                                                    | David, Erasmo        |                                                                                                    | [                      | 3            |  |  |
| 21                                                                                                    | Payton, Erwin        |                                                                                                    |                        | $\checkmark$ |  |  |
| 22                                                                                                    | Leavitt, Arron       |                                                                                                    |                        | $\checkmark$ |  |  |
| 24                                                                                                    | Dillon, Shad         |                                                                                                    |                        |              |  |  |
| 25                                                                                                    | Saaaca Joha          |                                                                                                    |                        | 1            |  |  |
|                                                                                                    |                      | Select a member and press Delete to remove it from I<br>Members In Red Are Not Configured To Print or E<br>Click To Print List Of Warning Members | Kenio                  | ve Selected  |  |  |

If a large number of Members appearing in **RED** have been added to the listing, click the **Click to Print List of Warning Members** option at the bottom. Review listing for accuracy. Click **Next** to proceed. (If listing is not accurate, make edits as necessary).

| 💐 Warning Memb                                                                                                    | ers.txt - Notepad                                                                                                    |                                                              |               |
|----------------------------------------------------------------------------------------------------|----------------------------------------------------------------------------------------------------|--------------------------------------------------------------|---------------|
| File Edit Format                                                                                                    | View Help                                                                                                    |                                                              |               |
| 001 : Gu<br>149A: Ma<br>173 : Wa<br>176 : Sp<br>409 : Te<br>496 : Te<br>496 : Te<br>502 : Mo<br>504 : Ja<br>518 : Sp<br>523 : O'<br>523 : O'<br>523 : O'<br>523 : O'<br>523 : O'<br>523 : O'<br>523 : O'<br>523 : O'<br>523 : O'<br>523 : O'<br>523 : O'<br>523 : O'<br>523 : O'<br>523 : O'<br>523 : O'<br>525 : O'<br>526 : Sp<br>535 : Ta<br>541 : Ab<br>544 : Ad<br>545 : Me<br>546 : Sm<br>555 : Do<br>556 : Ca<br>566 : Jo<br>566 : Jo<br>566 : O<br>566 : O<br>566 : O<br>568 : Ve<br>569 : Vi<br>570 : To<br>568 : Ve<br>569 : Vi | est,<br>ckey, Janean<br>ldrop, Marcellus<br>angler, Renaldo<br>mple, Carlota<br>st, Club<br>nd, Tournament<br>ttano, Jen<br>mes, Owen<br>th, John<br>Neill, Greg<br>Donnell, Greg<br>Donnell, Greg<br>Connell, Greg<br>Connell, Sam<br>Test, Bill<br>ckwood, Gertrude<br>ear, Jen<br>ompson, Kelly<br>mble, Jim<br>ba, Abba<br>ams, Andy<br>mber, Test<br>ith, Joe<br>st2, test<br>ol, Joe<br>ckson, Samuel<br>li, Ferdinand<br>od, Tyler |                                                              |               |
| 118A : Ca                                                                                                    | rdweîl, Edward                                                                                                    | -                                                            |               |
| 1                                                                                                    |                                                                                                    |                                                              |               |
|                                                                                                    | Intermediate Dues (members who joined after 1/1                                                                                                    | 22 Shan Jawatt                                               | · ·           |
|                                                                                                    | Intermediate Dues (members who joined after 1/1                                                                                                    | Select a member and press Delete to remove it from the list. | nove Selected |
| looms                                                                                                    | Joke Test                                                                                                    | Members In Red Are Not Configured To Print or Email.         | (3)           |
| COULD                                                                                                    | Junior Corporate (members who joined after 1/1/:                                                                                                    | Click To Print List Of Warning Members                       |               |
|                                                                                                    | Locker Rental                                                                                                    |                                                              |               |
| ng                                                                                                    | Mens 1/2                                                                                                    | Cancel Previous Next                                         | Finish        |
|                                                                                                    | Mens Full                                                                                                    |                                                              | 1.            |

Click **OK** provided the above review has been performed and was accurate.

| Warning                                                                          | x           |
|----------------------------------------------------------------------------------|-------------|
|                                                                                  |             |
| One or more members are not setup to print a statement. Would you like to contin | iue anyway? |

### **Printing Settings**

Next, define the final set of options. Begin by designating which statements to print from the available options.

| Statement and Detail Pages                         |   |
|----------------------------------------------------|---|
| Skip Members With Zero Balance Due                 | • |
| Process All                                        |   |
| Skip Members With Zero Balance Due                 |   |
| Skip Members With No Activity                      |   |
| Skip Members With Zero Balance Due And No Activity |   |

Then, determine whether **statement details** should be included. This option (available only for Members who have "include statement details" checked in the Financial Information section of

their Member profile) enables miniature copies of supporting tickets to be included with the summarized statement.

Next, define Print settings and the printer that should be utilized.

Use the **Pause After** feature to stop printing after a certain number of pages, so additional paper can be loaded in the printer. For example, if a Club has 350 Members (and statements are printed for all Members), but printer holds only 250 sheets, it is advisable to enable the **Pause After** feature and enter a number around 200, so more paper can be added prior to the tray emptying. If Printer holds enough paper to print all Statements, leave the feature unchecked.

When printing Statement Details, optionally check the **Use Separate Trays** feature to allow the statements to be printed to one specified printer, and the details to be printed to a second specified printer.

To specify a printer, click the three dots next to the Statement Printer name (and the Details Printer name if Separate Trays option has been selected), and select Printer from available list.

Populate the **Statement Publish Date** to the last day of the month of the current statement period. (Also available in Month End Wizard and System Settings, Membership, as previously shown).

Click Next to continue.

| 🗞 Member Statement Wizard                                                                                                    | ×.?                                                                                                    |
|----------------------------------------------------------------------------------------------------|----------------------------------------------------------------------------------------------------|
| Statement Generation Wizard<br>Select your final options. Then click Finish to complet                                                                                  | te the process.                                                                                                    |
| Statement and Detail Pages Skip Members With Zero Balance Due Include Statement Details Statement PDF Export Settings Export Folder: 5 Statement Publish Date 7/31/2016 | Print Settings Pause After 50 Pages Printed. Use Seperate Trays Statement Printer: Admin Office Printer (redirected 26) (redirected |
| Cancel                                                                                                    | Previous Next Finish                                                                                                    |

#### Click **Finish** to kick-off statement printing.

| Member Statement Wizard     |            |             |
|-----------------------------|------------|-------------|
| Statement Generation Wizard |            |             |
|                             |            |             |
|                             |            |             |
| Status                      |            |             |
|                             |            |             |
|                             |            |             |
|                             |            |             |
|                             |            |             |
|                             |            |             |
|                             |            |             |
|                             |            |             |
|                             |            |             |
|                             |            |             |
|                             |            |             |
|                             |            |             |
|                             |            |             |
|                             |            |             |
|                             |            |             |
|                             |            |             |
|                             |            |             |
|                             |            |             |
|                             | <br>       |             |
|                             |            |             |
|                             |            |             |
| Cancel                      | Previous N | lext Finish |
| SAR BOT                     | Trends     |             |

When finished (blue status bar at bottom complete), the screen will show Members that processed and will also list any errors in processing so further investigation can be done. Click **OK** to acknowledge statement completion, and click **Close** to exit wizard.

| 😵 Member Statement Wizard                                                                                                    | ? X                    |
|----------------------------------------------------------------------------------------------------|------------------------|
| Statement Generation Wizard                                                                                                    | 1                      |
| Status         Starting Statement Process         Printing Statement(s) For 3: Shanks, Xavier         Printing Statement(s) For #: Member Name         Printing Statement(s) For #: Member Name         Any Errors will also appear here!         Image: Statement Process Complete |                        |
| The statement process has completed!                                                                                                    |                        |
| 3<br>Close                                                                                                    | Previous Next Finished |

### **Emailing Member Statements**

### **Statement Settings**

Once in the Wizard, enter the **Month** and **Year**, designate the **Company** (if more than one exists), and indicate whether or not the statements are a **Memo Billing**. Next, specify the **Output** settings to **Email Statements**. Choose **Attach PDF** to allow the system to generate a PDF version of the Statement (most often used). Click **Next** to continue.

| 🗞 Member 9                                   | itatement Wizard                                                                                                    | × 5                       |
|----------------------------------------------|----------------------------------------------------------------------------------------------------|---------------------------|
|                                              | t Generation Wizard<br>nonth and year you wish to generate statements for.                                             | 1                         |
| Statement F<br>Month:<br>Year:<br>Companies: | 7 <b>•</b><br>2016 <b>•</b>                                                                                            |                           |
|                                              | ings Print Statements Email Statements Attach PDF 2 Save Statement Copy To File Export Statement To Third Party (None) |                           |
|                                              |                                                                                                    |                           |
| Cancel                                       |                                                                                                    | 3<br>Previous Next Finish |

Other less-widely used, more advanced options are available for Email Statements, including PDF (Rich document), Embedded HTML, and Custom Marketing Templates. The PDF Rich document allows a PDF document to be selected for attachment, rather than auto-generated by the system. The Embedded HTML sends the statement in the form of HTML, rather than a PDF,

and the Custom Marketing Template allows Clubs to further customize their statement presentation.

Avoid the **Save Statement Copy to File** option, as the Statement details are already saved in the system, and do not need to be saved again in the form of a PDF attachment.

In rare cases, where exporting statements to a third party is necessary, check the **Export Statement** box, and select the appropriate Third Party from the drop-down menu.

| V | Export Statement To Third Party |   |  |
|---|---------------------------------|---|--|
|   | (None)                          | - |  |
|   | (None)                          |   |  |
|   | (None)<br>ClubEssentials        |   |  |
|   | StatementServices               |   |  |

#### Member Selection

On the next screen in the Wizard, designate the Members for whom the Statements should be emailed. The screen will default to the Member Group, **All**. Designate the **Print Order** (either by Member ID, or Last Name), and then add Members by clicking the **Member Select** button. Note: The Members that appear in the next screen are controlled by the **Member Group** selected.

| Membe      | er Statement Wizard                                                                        |                                           |
|------------|--------------------------------------------------------------------------------------------|-------------------------------------------|
|            | ent Generation Wizard<br>ct members you wish to generate statements for. Use the filter se | ttings to select a subset of your members |
| Filter Set | ttings                                                                                     |                                           |
| Member     | Group (AII)                                                                                | rint Order Member ID                      |
| Select Me  | embers                                                                                     | 3                                         |
| Selected   | d Members                                                                                  |                                           |
| ID         | Name                                                                                       | Address                                   |

The Member Lookup window will launch. The **Has Statement Email** column will be **checked** if the Member is configured to have an **emailed** statement. To easily select all Member who are configured for an emailed statement, **filter** the **Has Statement Email** column for checked, and then click, **Select All**. To add all selected Members to the list for statements, click **Select**.

| -            |            |                        |                 |                         |                       |  |
|--------------|------------|------------------------|-----------------|-------------------------|-----------------------|--|
| 2 3          | Select All | Unselect All           |                 |                         |                       |  |
|              | Membe      | Name                   | City            | Has Statement Email 🔺 💌 | Has Statement Address |  |
| $\checkmark$ | 1000       | Smith, Martha          | North Oaks      | (All)                   | $\checkmark$          |  |
|              | 3          | Shanks, Xavier         | North Oaks      | (Custom)                | $\checkmark$          |  |
| $\checkmark$ | 4          | Huerta, Wilbur         | Nort 2          | Unchecked<br>Checked    | $\checkmark$          |  |
| 1            | 6          | Behrens, Haywood       | Nort            | chochod                 | $\checkmark$          |  |
| $\checkmark$ | 8          | Fontenot, Carter       | North Oaks      |                         | $\checkmark$          |  |
| /            | 9          | Velazquez, Shon        | Vadnais Heights | $\checkmark$            | $\checkmark$          |  |
| /            | 15         | Burk, Gilberto         | North Oaks      | $\checkmark$            | $\checkmark$          |  |
| /            | X5081      | Bueno, Rey             | North Oaks      | $\checkmark$            | $\checkmark$          |  |
| /            | 21         | Payton, Erwin          | North Oaks      | $\checkmark$            | $\checkmark$          |  |
| /            | X5074      | Jeffery, Carmelo       | St. Anthony     | $\checkmark$            | $\checkmark$          |  |
| 1            | 613        | Brannon, Carl          | North Oaks      | $\checkmark$            | $\checkmark$          |  |
| 1            | 27         | Hoover, Jospeh         | North Oaks      | $\checkmark$            | $\checkmark$          |  |
| /            | 32         | Shea, Jarrett          | North Oaks      | $\checkmark$            | $\checkmark$          |  |
| 1            | X5107      | Elias, Les             | North Oaks      | $\checkmark$            | $\checkmark$          |  |
|              | In. ch     | tement Email] = 'Check | II              |                         | -<br>Edit             |  |

If a filter is not applied, all Members will be returned. Members listed in **RED** are not configured to receive a printed or emailed statement. Many Clubs and Members are choosing to go paperless, and access their Statements via the club Website. To remove a Member inadvertently added to the listing who is not set up for Statements, select the **Member**, and click **Remove Selected**.

| 5     Rudolph, Darrick       6     Behrens, Haywood       7     West, Doyle       8     Fontenot, Carter       9     Velazquez, Shon       10     Overstreet, Santiago       11     Montes, Lyndon       12     Walters, Alex       14     Bright, Porsha       15     Burk, Gilberto       16     Mccloud, Wince       17     Hightower, Issac       18     Bunch, Mel       19     Cooney, Demarcus       20     David, Erasmo       21     Payton, Erwin       22     Leavitt, Arron                                                                                                    |              | nt Generation Wizar<br>members you wish to ge | u<br>enerate statements for. Use the filter settings to select a subset ( | of your members |
|----------------------------------------------------------------------------------------------------|--------------|-----------------------------------------------|---------------------------------------------------------------------------|-----------------|
| Select Members Selected Members Selected Members D Name Addres S Rudolph, Darrick Behrens, Haywood Vest, Doyle Fontenct, Carter Vest, Doyle S Fontenct, Carter Vest, Doyle Velacquez, Shon O Overstreet, Santiago II Overstreet, Santiago II Ove | Filter Setti | ings                                          |                                                                           |                 |
| Selected Members           Selected Members         Addres           D         Name         Addres           5         Rudolph, Darrick         Addres           6         Behrens, Haywood         7           7         West, Dayle         8           8         Fontenot, Carter         9           9         Velazquez, Shon         10           10         Overstreet, Santiago         11           11         Montes, Lyndon         12           12         Walters, Alex         14           13         Burk, Giberto         16           16         Mccloud, Vince         17           17         Hightower, Issac         1           18         Bunch, Mel         1           19         Cooney, Demarcus         2           20         David, Erasmo         2                                                                                                    | Member Gr    | roup: (All)                                   | Print Order: Me                                                           | mber ID         |
| D     Name     Addres       5     Rudolph, Darrick     6       6     Behrens, Haywood     7       7     West, Doyle     8       8     Fontenot, Carter     9       9     Velazquez, Shon     1       10     Overstreet, Santiago     1       11     Montes, Lyndon     1       12     Walters, Alex     1       14     Bright, Porsha     1       15     Burk, suiterto     1       16     Mccloud, Vince     1       17     Hightower, Issac     1       18     Bunch, Mel     1       20     David, Erasmo     2       21     Payton, Erwin     2       22     Leavitt, Arron     2                                                                                                    | Select Mem   | nbers                                         |                                                                           |                 |
| 5     Rudolph, Darrick       6     Behrens, Haywood       7     West, Doyle       8     Fontenot, Carter       9     Velazquez, Shon       10     Overstreet, Santiago       11     Montes, Lyndon       12     Walters, Alex       14     Bright, Porsha       15     Burk, Gilberto       16     Mccloud, Wince       17     Hightower, Issac       18     Bunch, Mel       19     Cooney, Demarcus       20     David, Erasmo       21     Payton, Erwin       22     Leavitt, Arron                                                                                                    | Selected M   | 1embers                                       |                                                                           |                 |
| 6     Behrens, Haywood       7     West, Doyle       8     Fontenot, Carter       9     Velazquez, Shon       10     Overstreet, Santiago       11     Montes, Lyndon       12     Walters, Alex       14     Bright, Porsha       15     Burk, Galberto       16     Mccloud, Wince       17     Hightower, Issac       18     Bunch, Mel       19     Cooney, Demarcus       20     David, Erasmo       21     Payton, Erwin       22     Leavitt, Arron                                                                                                    | ID           | Name                                          |                                                                           | Address         |
| 7     West, Doyle       8     Fontenot, Carter       9     Velazquez, Shon       10     Overstreet, Santiago       11     Montes, Lyndon       12     Walters, Alex       14     Bright, Porsha       15     Burk, Giberto       16     Mccloud, Vince       17     Hightower, Issac       18     Bunch, Mel       19     Cooney, Demarcus       20     David, Eresmo       21     Payton, Erwin       22     Leavitt, Arron                                                                                                    | 5            | Rudolph, Darrick                              |                                                                           | $\checkmark$    |
| 8     Fontenot, Carter       9     Velazquez, Shon       10     Overstreet, Saniago       11     Monkes, Lyndon       12     Walkers, alex       14     Bright, Porsha       15     Burk, Guerto       16     Mccloud, Vince       17     Hightower, Issac       18     Bunch, Mel       19     Cooney, Demarcus       20     David, Erasmo       21     Payton, Erwin       22     Leavitt, Arron                                                                                                    | 6            | Behrens, Haywood                              |                                                                           | $\checkmark$    |
| 9         Velazquez, Shon           10         Overstreet, Santiago           11         Montes, Lyndon           12         Walkers, Alex           14         Bright, Porsha           15         Burk, suberto           16         Mccloud, Vince           17         Hightower, Issac           18         Bunch, Mel           19         Cooney, Demarcus           20         David, Erasmo           21         Payton, Erwin           22         Leavitt, Arron                                                                                                    | 7            | West, Doyle                                   |                                                                           | $\checkmark$    |
| 10     Overstreet, Santiago       11     Montes, Lyndon       12     Walkers, Alex       14     Bright, Porsha       15     Burk, saliberto       16     Mccloud, Vince       17     Highkower, Issac       18     Bunch, Mel       19     Cooney, Demarcus       20     David, Erasmo       21     Payton, Erwin       22     Leavitt, Arron                                                                                                    | 8            | Fontenot, Carter                              |                                                                           | $\checkmark$    |
| Montes, Lyndmag       11     Montes, Lyndmag       12     Walkers, Alex       13     Bright, Porsha       15     Burk, Giberto       16     McColud, Vince       17     Hightower, Issac       18     Bunch, Mel       19     Cooney, Demarcus       20     David, Erasmo       21     Payton, Erwin       22     Leavitt, Arron                                                                                                    | 9            | Velazquez, Shon                               |                                                                           | $\checkmark$    |
| 12     Wildhers, Alex       14     Bright, Porsha       15     Burk, silitero       16     Mccloud, Vince       17     Hightower, Issac       18     Bunch, Mel       19     Cooney, Demarcus       20     David, Erasmo       21     Payton, Erwin       22     Leavitt, Arron                                                                                                    | 10           | Overstreet, Santiago                          |                                                                           | $\checkmark$    |
| 14     Bright, Porsha       15     Burk, subservo       16     Mccloud, Vince       17     Hightower, Issac       18     Bunch, Mel       19     Cooney, Demarcus       20     David, Erasmo       21     Payton, Erwin       22     Leavitt, Arron                                                                                                    | 11           | Montes, Lyndon                                |                                                                           | $\checkmark$    |
| 15     Burk, Gilberto       16     Mccloud, Vince       17     Hightower, Issac       18     Bunch, Mel       19     Cooney, Demarcus       20     David, Erasmo       21     Payton, Erwin       22     Leavitt, Arron                                                                                                    | 12           | Walters, Alex                                 |                                                                           |                 |
| 16     Mccloud, Vince       17     Highkower, Issac       18     Bunch, Mel       19     Cooney, Demarcus       20     David, Erasmo       21     Payton, Erwin       22     Leavitt, Arron                                                                                                    | 14           | Bright, Porsha 🚤                              |                                                                           |                 |
| 17     Hightower, Issac       18     Bunch, Mel       19     Cooney, Demarcus       20     David, Erasmo       21     Payton, Erwin       22     Leavitt, Arron                                                                                                    | 15           | Burk, Gilberto                                |                                                                           | $\checkmark$    |
| 18         Bunch, Mel           19         Cooney, Demarcus           20         David, Erasmo           21         Payton, Erwin           22         Leavitt, Arron                                                                                                    | 16           | Mccloud, Vince                                |                                                                           |                 |
| 19     Cooney, Demarcus       20     David, Erasmo       21     Payton, Erwin       22     Leavitt, Arron                                                                                                    | 17           | Hightower, Issac                              | (1)                                                                       | $\checkmark$    |
| 20     David, Erasmo       21     Payton, Erwin       22     Leavitt, Arron                                                                                                    | 18           | Bunch, Mel                                    |                                                                           |                 |
| 1         Payton, Erwin           22         Leavitt, Arron                                                                                                    | 19           | Cooney, Demarcus                              |                                                                           | $\checkmark$    |
| 22 Leavitt, Arron (2)                                                                                                    | 20           | David, Erasmo                                 |                                                                           |                 |
|                                                                                                    | 21           | Payton, Erwin                                 |                                                                           | $\checkmark$    |
| 24 Dillon, Shad                                                                                                    | 22           | Leavitt, Arron                                | (2)                                                                       | $\checkmark$    |
|                                                                                                    | 24           | Dillon, Shad                                  |                                                                           |                 |
| Select a member and press Delete to remove it from the list.                                                                                                    | 25           | Soonso John                                   |                                                                           | Remove Select   |

If a large number of Members appearing in **RED** have been added to the listing, click the **Click to Print List of Warning Members** option at the bottom. Review listing for accuracy. Click **Next** to proceed. (If listing is not accurate, make edits as necessary).

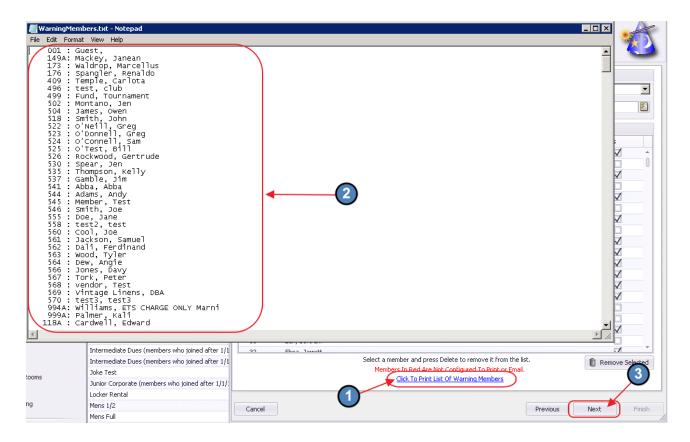

Click **OK** provided the above review has been performed and was accurate.

| <u></u> | 400                                                                                        |
|---------|--------------------------------------------------------------------------------------------|
| •       | Warning X                                                                                  |
| ſ       |                                                                                            |
| l       | One or more members are not setup to print a statement. Would you like to continue anyway? |
|         | Cancel                                                                                     |

### **Printing Settings**

Next, define the final set of options. Begin by designating which statements to email from the available options.

| • |
|---|
|   |
|   |
|   |
|   |
|   |

Then, determine whether **statement details** should be included. This option (available only for Members who have "include statement details" checked in the Financial Information section of their Member profile) enables miniature copies of supporting tickets to be included with the summarized statement.

Populate the **Statement Publish Date**. (Also available in Month End Wizard and System Settings, Membership, as previously shown).

Click **Next** to continue.

| 🗞 Member Statement Wizard                                                                  |                |                                                         | ? X    |
|--------------------------------------------------------------------------------------------|----------------|---------------------------------------------------------|--------|
| Statement Generation Wizard<br>Select your final options. Then click Finish to complete th | he process.    |                                                         | 1      |
| Statement and Detail Pages Process All Include Statement Details 2                         | Print Settings | Pause After 50 Pages Printed. Use Seperate Trays (None) |        |
| Statement PDF Export Settings<br>Export Folder:<br>Statement Publish Date<br>7/31/2016     |                |                                                         |        |
| 3                                                                                          |                |                                                         |        |
|                                                                                            |                |                                                         |        |
|                                                                                            |                |                                                         |        |
| Cancel                                                                                     |                | Previous Next                                           | Finish |

Next, create an email that will contain the PDF statement. Provide an **Email Subject**, and type the message. Use formatting tools as well as Snippets. Click on the drop-down arrows (next to Member, System, Custom Fields, and Member Financial) to access available snippets. When complete, click **Finish**.

| 🗞 Member Statement Wizard                                                                 | ? X         |
|-------------------------------------------------------------------------------------------|-------------|
| Statement Generation Wizard                                                               | 1           |
| Email Subject (optional): Clube - Monthly Statement                                       |             |
| <                                                                                         | •           |
| Calibri 🔹 11 🔹 "A "A B I U U S S X X, A - 🕸 - Change Case                                 | • 🕹 A 👻     |
| 🍏 Member 🛁 System 🔹 📹 Custom Fields 👻 🥶 Member Financial 🔹 🔹                              |             |
| Dear (%First Name%)                                                                       | *           |
| Attached, please find your monthly statement.                                             |             |
| Reminder: You can also login to our website and view your statement and current activity. |             |
| Thank you from all of us at Clubessential!                                                |             |
| 2                                                                                         |             |
| Cancel                                                                                    | Jext Finish |

When finished (blue status bar at bottom complete), the screen will show Members that processed and will also list any errors in processing so further investigation can be done. Click **OK** to acknowledge statement completion, and click **Close** to exit wizard.

| 🗞 Member Statement Wizard                                                                                                    | <b>. .</b>             |
|----------------------------------------------------------------------------------------------------|------------------------|
| Statement Generation Wizard                                                                                                    | 1                      |
| Starting Statement Process<br>Printing Statement(s) For 3: Sharks, Xavier<br>Printing Statement(s) For 2: Member Name<br>Any Errors will also appear here!<br>1<br>Statement Process Complete<br>¥<br>The statement process has completed<br>2<br>K |                        |
| Close                                                                                                    | Previous Next Finished |

# **Post Statement Generation**

After generating, printing, and/or emailing the statements to Members, it is important to perform a few additional steps to ensure the Membership Module is properly handled for the end of the month.

### **Clear Minimum Adjustments**

If adjustments to Member Account(s) were made, the adjustment remains in the Member's file until cleared or removed.

Minimum Group: To remove adjustments made to an entire minimum group, click on Membership, and select Clear Minimum Adjustments.

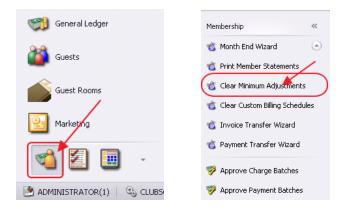

Check the box next to the Minimum Group to remove adjustments. Then, click Clear Selected.

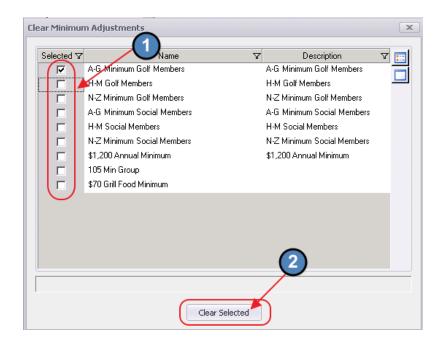

#### Confirm clearing by clicking **OK**.

| Are you sure?                                                                               | x       |
|---------------------------------------------------------------------------------------------|---------|
| Are you sure you wish to clear the adjustments for all Members in the selected of OK Cancel | jroups? |

**Individual/Few Members:** To remove adjustments made to a Single Member, or a few Members, click on **Membership**, and select **Manage Members**.

| General Ledger   | Membership «             |
|------------------|--------------------------|
| 🚳 Guests         | Manage Members           |
|                  | 🥩 Member Charges         |
| Guest Rooms      | 🧐 Member Payments        |
| Marketing        | 🥩 Member Credit Book     |
|                  | 🔞 Credit Book Expiration |
| 🛯 🔛 🕒 🔹          | oift Card Expiration     |
| ADMINISTRATOR(1) | 🔞 Month End Wizard       |

Double-click on the affected Member. (Set Filter for Minimum Adjustment Amount > 0 to see possible impacted Members.

| 😑 Man     | age Items    |             | Reporting | ) Dashboard  | 📹 Mar        | nage Memb | ers x | 🤣 Approve Charge | Batches |
|-----------|--------------|-------------|-----------|--------------|--------------|-----------|-------|------------------|---------|
| Home      |              |             |           |              |              |           |       |                  |         |
|           |              | ×           | ×         | B            | 8            |           | (?)   | Search:          |         |
| New       | Edit         | Delete      | Export    | Refresh      | Clear Filter | Active    | Help  |                  |         |
| Drag a co | olumn header | r here to ( | group by  | that column  |              |           |       |                  |         |
| Member M  | Jumber 💽     | Last N      | ame 💌     | First Name [ | Member T     | re        | Minim | num Adjustment A | • •     |
| 559       |              | A Sta       | nbery     | Erik         | Associat     | e Golf    |       | \$               | 100.00  |
|           |              |             |           |              |              |           |       |                  |         |

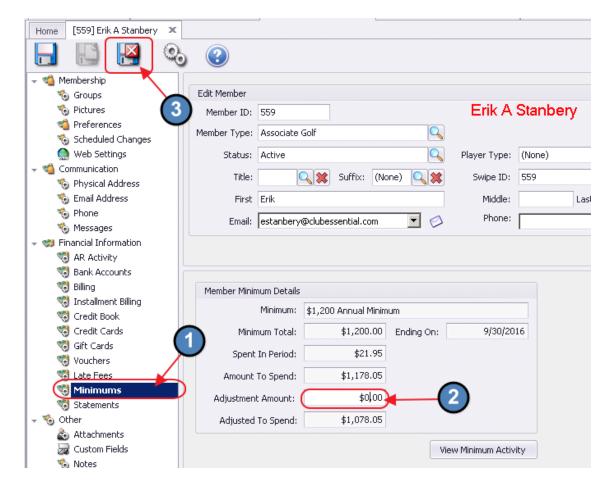

Click on the Minimums tab. Change Adjustment Amount to \$0.00. Click Save and Close.

# Print A/R Aging Report

Lastly, print out the A/R aging report to review Member balances, and tie totals on the report to the General Ledger balance. To print the report, navigate to **Interactive Reports**, **Membership**, and select **AR Aging**.

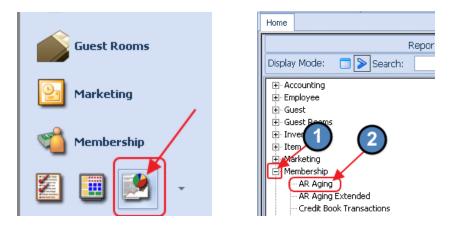

Then, enter the As of Date, and click View Report at the upper right-hand corner.

| Home AR Ag                                                                                                    |                                                                                                    | 🔹 📊 Save Current Settings 🛛                              | Delete Selected Set                                        | ting 🔲 Make                                    | Public 🤣 Setup Em                                             | ail Delivery                                                  | 🚱 Provide Feedback 🔌 View Re |
|----------------------------------------------------------------------------------------------------|----------------------------------------------------------------------------------------------------|----------------------------------------------------------|------------------------------------------------------------|------------------------------------------------|---------------------------------------------------------------|---------------------------------------------------------------|------------------------------|
| As Of Date                                                                                                    | 7/31/2016                                                                                                    | Types: (All)                                             | 🙆 Member: (                                                | None)                                          |                                                               |                                                               |                              |
| A/R Ledger                                                                                                    | All Ledgers>                                                                                                    | Groups: (All)                                            |                                                            | Exclude Guest N                                | Annhay                                                        |                                                               |                              |
|                                                                                                    |                                                                                                    |                                                          |                                                            | Exclude Guesch                                 | lember                                                        |                                                               |                              |
| Detail Leve                                                                                                    | l: Member 🔽                                                                                                    |                                                          | 2                                                          |                                                |                                                               |                                                               |                              |
| 4 4 1                                                                                                    | of 32 🕨 🎽   🐗 🛞                                                                                                  | ) 🕲   🚑 🔲 💷 🔍 -   10                                     | 0% •                                                       | F                                              | ind   Next                                                    |                                                               |                              |
| Clubsoft Acce                                                                                                    | eptance Server                                                                                                   |                                                          |                                                            |                                                |                                                               |                                                               |                              |
| AR Aging Repo                                                                                                    | t                                                                                                    |                                                          |                                                            |                                                |                                                               |                                                               |                              |
| As of: 7/31/201                                                                                                    | 6                                                                                                    |                                                          | cluk                                                       | 200                                            | senti                                                         | aľ                                                            |                              |
| Member Type: <                                                                                                    | -                                                                                                    |                                                          | CIUL                                                       | 0.92                                           | Senn                                                          | a                                                             |                              |
|                                                                                                    |                                                                                                    |                                                          |                                                            |                                                |                                                               |                                                               |                              |
| Member Group:                                                                                                    | <ai></ai>                                                                                                    |                                                          |                                                            |                                                |                                                               |                                                               |                              |
| Member ID                                                                                                    | Member Name                                                                                                    | 🗘 This Month 🗘 O                                         | ne Month 🗘 Tw                                              | o Month 🗘                                      | Three ≑<br>Month+                                             | Total 🗘                                                       |                              |
|                                                                                                    | DELE                                                                                                    | ETED OR DEPENDENT MEMBER                                 | S WITH OUTSTAND                                            | NG AR BALANCE:                                 | 5                                                             |                                                               |                              |
|                                                                                                    | James Blanton                                                                                                    | \$0.00                                                   | \$0.00                                                     | \$0.00                                         | \$2,212.76                                                    | \$2,212.76                                                    |                              |
|                                                                                                    |                                                                                                    | \$0.00                                                   | \$0.00                                                     | \$0.00                                         | \$2,212.76                                                    | \$2,212.76                                                    |                              |
|                                                                                                    | TEST A                                                                                                    | \$0.00                                                   | \$49.24                                                    | \$0.00                                         | \$3,882.85                                                    | \$3,932.09                                                    |                              |
|                                                                                                    | Erik A Stanbery                                                                                                  | \$130.54                                                 | \$653.01                                                   | \$130.00                                       | \$48,633.11                                                   | \$49,546.66                                                   |                              |
|                                                                                                    | Abba Abba                                                                                                    | \$650.67                                                 | \$114.82                                                   | \$0.00                                         | \$8,254.79                                                    | \$9,020.28                                                    |                              |
|                                                                                                    | Cody Abel                                                                                                    | \$0.00                                                   | \$8.64                                                     | \$0.00                                         | \$1,175.69                                                    | \$1,184.33                                                    |                              |
|                                                                                                    | Sharan Abel                                                                                                    | \$0.00                                                   | \$0.00                                                     | \$0.00                                         | \$600.00                                                      | \$600.00                                                      |                              |
|                                                                                                    | Mavis Acevedo                                                                                                    | \$0.00                                                   | \$0.00                                                     | \$0.00                                         | \$600.00                                                      | \$600.00                                                      |                              |
| ⊞ xx10067                                                                                                    |                                                                                                    |                                                          | \$0.00                                                     | \$0.00                                         | \$600.00                                                      | \$600.00                                                      |                              |
|                                                                                                    | Angelyn Ackerman                                                                                                 | \$0.00                                                   | \$0.00                                                     |                                                |                                                               |                                                               |                              |
|                                                                                                    | Angelyn Ackerman<br>Andy Adams                                                                                   | \$0.00<br>\$0.00                                         | \$0.00                                                     | \$5.38                                         | \$728.93                                                      | \$739.92                                                      |                              |
|                                                                                                    | 2 .                                                                                                    |                                                          |                                                            | \$5.38<br>\$0.00                               | \$728.93<br>\$600.00                                          | \$739.92<br>\$600.00                                          |                              |
|                                                                                                    | Andy Adams                                                                                                    | \$0.00                                                   | \$5.61                                                     | -                                              | -                                                             |                                                               |                              |
| <ul> <li>         10300      </li> <li>         544      </li> <li>         3343      </li> <li>         10423      </li> </ul>                                                                | Andy Adams<br>Rosia Aguilera                                                                                     | \$0.00<br>\$0.00                                         | \$5.61<br>\$0.00                                           | \$0.00                                         | \$600.00                                                      | \$600.00                                                      |                              |
| <ul> <li>         10300      </li> <li>         544      </li> <li>         3343      </li> <li>         10423      </li> </ul>                                                                | Andy Adams<br>Rosia Aguilera<br>Eboni Aguilera                                                                   | \$0.00<br>\$0.00<br>\$0.00                               | \$5.61<br>\$0.00<br>\$0.00                                 | \$0.00<br>\$0.00                               | \$600.00<br>\$600.00                                          | \$600.00<br>\$600.00                                          |                              |
| <ul> <li>              10300      </li> <li>             544         </li> <li>             3343         </li> <li>             10423         </li> <li>             ×5118         </li> </ul> | Andy Adams<br>Rosia Aguilera<br>Eboni Aguilera<br>Mr. Keith Aguilera                                             | \$0.00<br>\$0.00<br>\$0.00<br>\$0.00                     | \$5.61<br>\$0.00<br>\$0.00<br>\$0.00                       | \$0.00<br>\$0.00<br>\$0.00                     | \$600.00<br>\$600.00<br>\$1,200.00                            | \$600.00<br>\$600.00<br>\$1,200.00                            |                              |
| <ul> <li>➡ 544</li> <li>➡ 3343</li> <li>➡ 10423</li> <li>➡ ×5118</li> <li>➡ 174</li> </ul>                                                                                                    | Andy Adams<br>Rosia Aguilera<br>Eboni Aguilera<br>Mr. Keith Aguilera<br>Dr. Jamaal Aguirre                       | \$0.00<br>\$0.00<br>\$0.00<br>\$0.00<br>\$0.00           | \$5.61<br>\$0.00<br>\$0.00<br>\$0.00<br>\$593.62           | \$0.00<br>\$0.00<br>\$0.00<br>\$0.00           | \$600.00<br>\$600.00<br>\$1,200.00<br>\$45,841.51             | \$600.00<br>\$600.00<br>\$1,200.00<br>\$46,435.13             |                              |
| <ul> <li>➡ 10300</li> <li>➡ 544</li> <li>➡ 3343</li> <li>➡ 10423</li> <li>➡ ×5118</li> <li>➡ 174</li> <li>➡ 3261</li> </ul>                                                                    | Andy Adams<br>Rosia Aguilera<br>Eboni Aguilera<br>Mr. Keith Aguilera<br>Dr. Jamaal Aguirre<br>Ms. Sidney Aguirre | \$0.00<br>\$0.00<br>\$0.00<br>\$0.00<br>\$0.00<br>\$0.00 | \$5.61<br>\$0.00<br>\$0.00<br>\$0.00<br>\$593.62<br>\$0.00 | \$0.00<br>\$0.00<br>\$0.00<br>\$0.00<br>\$0.00 | \$600.00<br>\$600.00<br>\$1,200.00<br>\$45,841.51<br>\$600.00 | \$600.00<br>\$600.00<br>\$1,200.00<br>\$46,435.13<br>\$600.00 |                              |

# FAQ's

### What if there is an error during statement printing?

If the printer becomes jammed, click **Pause**, fix the error (clear jam, etc), and when fixed, click **Resume**. Printing will commence where error occurred.

### What is the best way to re-print a statement for one Member?

The easiest way to re-print a statement for one Member, is to go to the Member's profile. Click on the **Statements tab** (in the Financial Information section), double-click on the **statement date** to reprint, navigate to the **Printed Statement tab**, and then click **Print**.

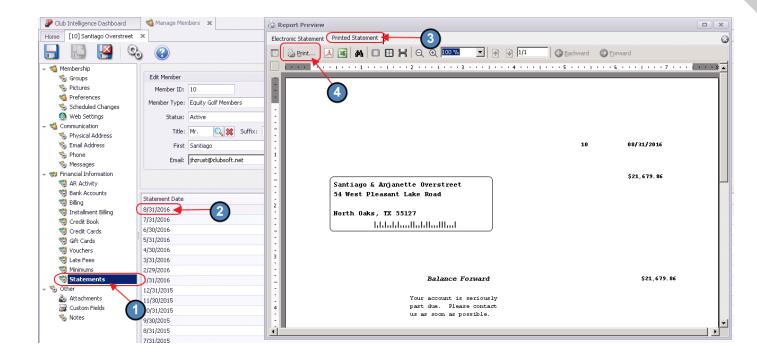

# **Best Practices**

Post all period batches prior to generating statements.

To minimize processing time, it is recommended to Print Statements and Email Statements in separate processing batches. Oftentimes, Clubs print statements first, and then produce email statements while stuffing envelopes.